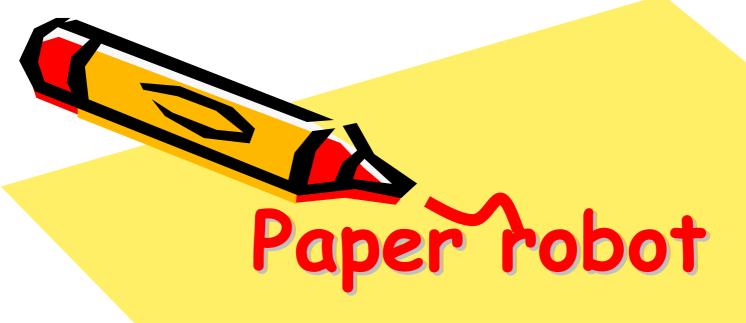

Electronics connections

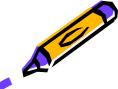

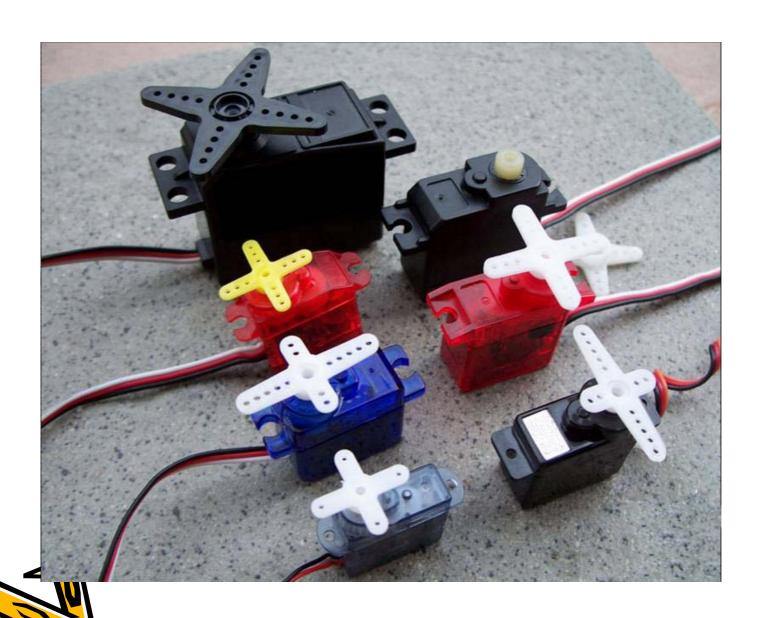

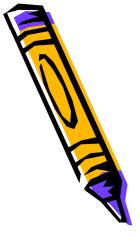

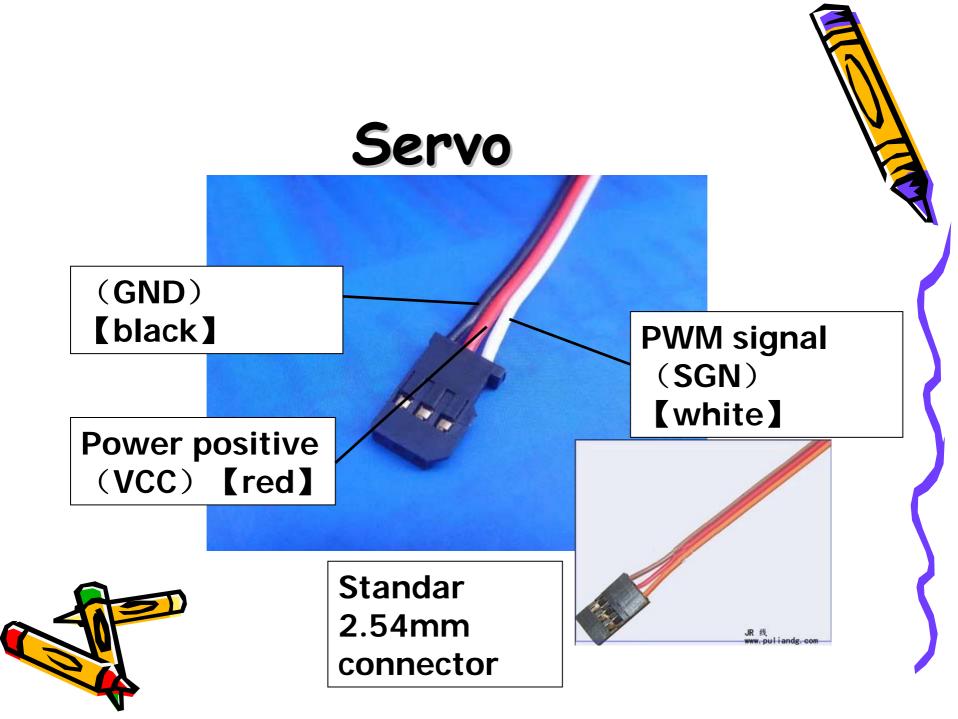

## ATMEGA8L-8PU

operation voltage :2.7 - 5.5V(ATmega8L)

Arduino Pin Mapping

(RESET) PC6 1 28 PC5 (ADC5/SCL) analog input 5 digital pin 0 (RX) (RXD) PD0 2 27 PC4 (ADC4/SDA) analog input 4 digital pin 1 (TX) (TXD) PD1 3 26 PC3 (ADC3) analog input 3 digital pin 2 25 PC2 (ADC2) (INT0) PD2 4 analog input 2 24 PC1 (ADC1) analog input 1 digital pin 3 (INT1) PD3 5 23 PC0 (ADC0) analog input 0 (XCK/T0) PD4 ☐ 6 digital pin 4 VCC □ 7 22 GND GND ☐ 8 21 AREF (XTAL1/TOSC1) PB6 2 9 20 D AVCC 19 PB5 (SCK) (XTAL2/TOSC2) PB7 4 10 digital pin 13 (LED) (T1) PD5 11 18 PB4 (MISO) digital pin 5 digital pin 12 17 PB3 (MOSI/OC2) (AIN0) PD6 4 12 digital pin 11 (PWM) digital pin 6 (AIN1) PD7 13 16 PB2 (SS/OC1B) digital pin 7 digital pin 10 (PWM) (ICP1) PB0 14 digital pin 8 15 PB1 (OC1A) digital pin 9 (PWM) ATmega8

www.arduino.cc

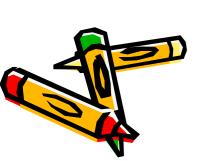

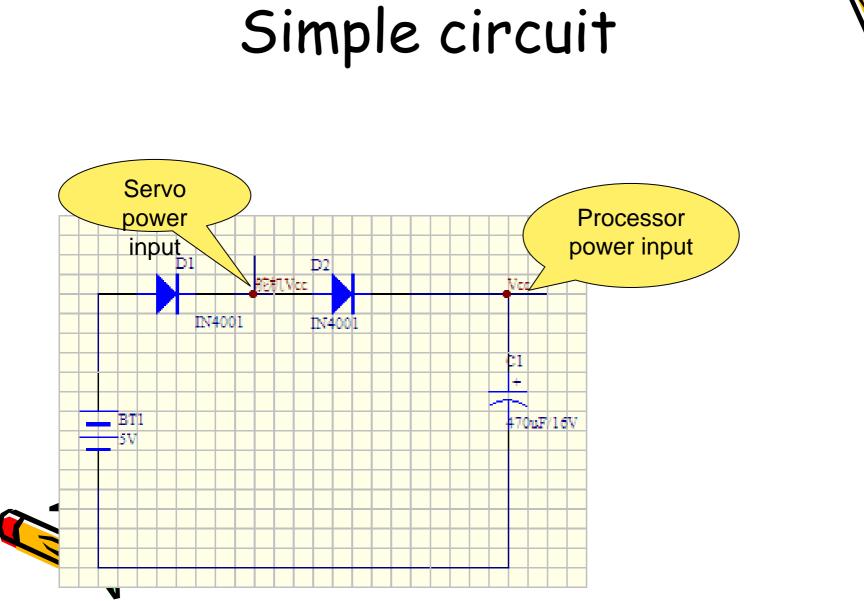

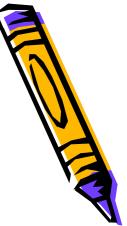

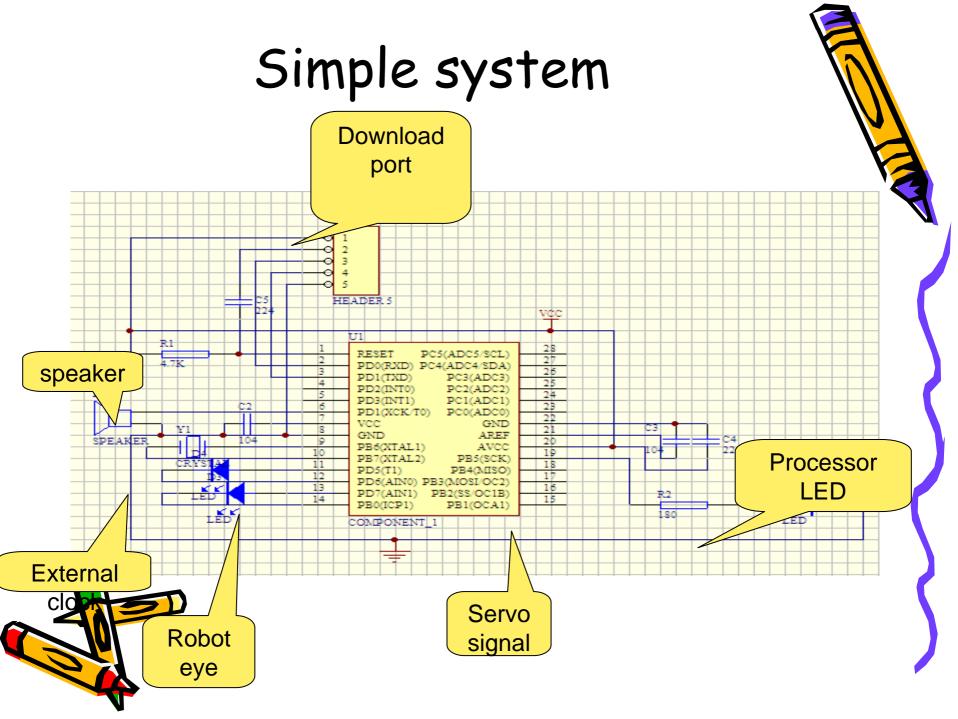

## breadboard

• Breadboard for the base electronics connections.

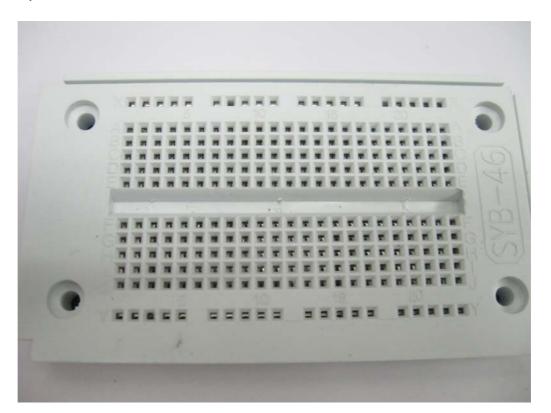

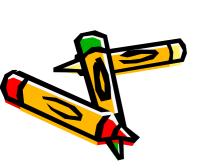

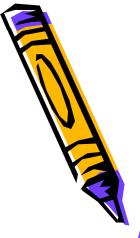

# every holes in X is connected every holes in Y is connected

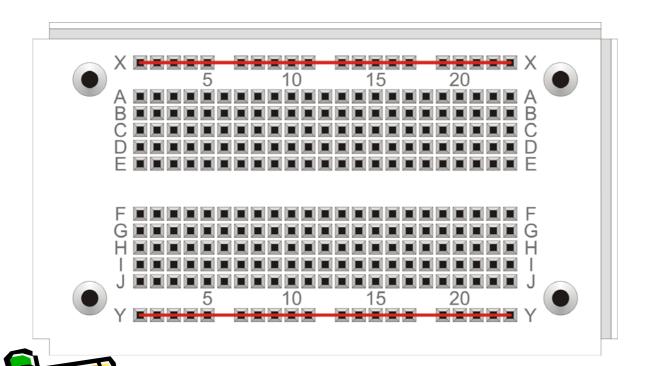

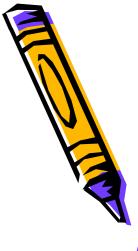

# A-E every 5 holes are connected F-J every 5 holes are connected

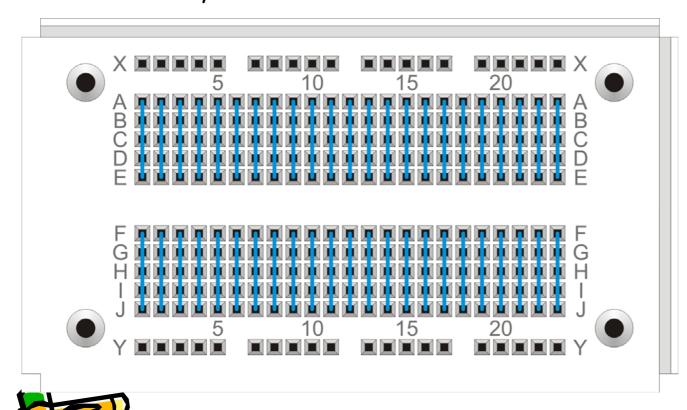

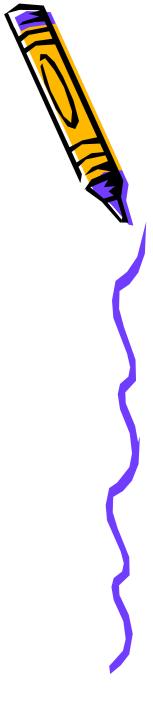

With a small circle on the left side of processor, please connect to PIN 1

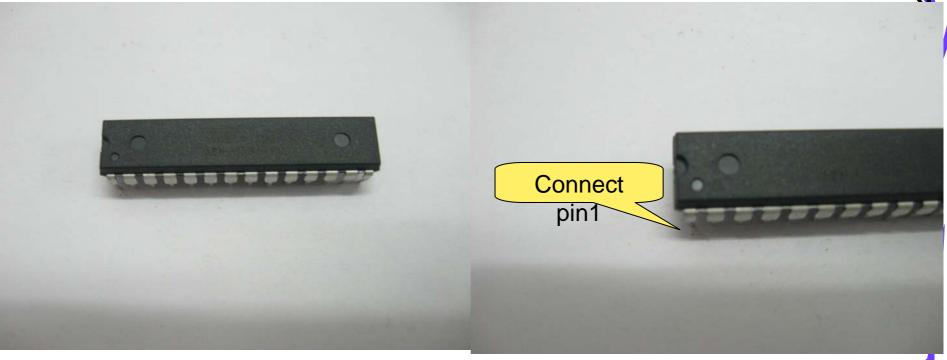

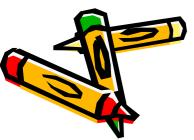

PIN 1 insert (9, F), then press down slowly. Please notice do not bend down the pins.

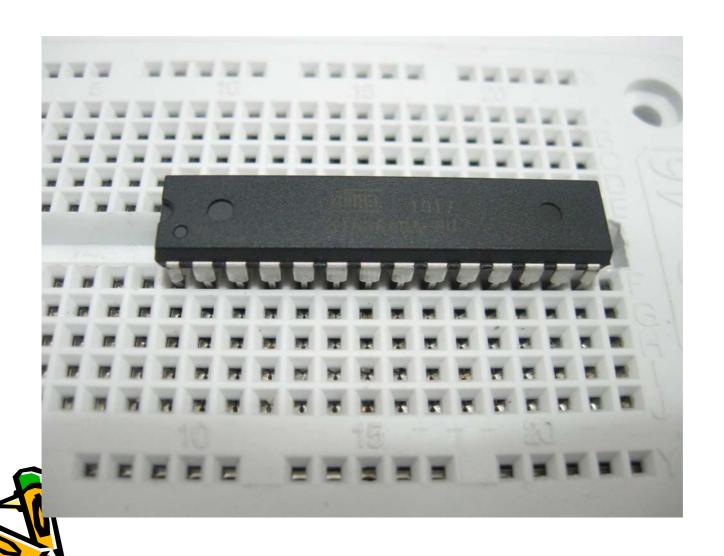

## Cut the diode in a good length

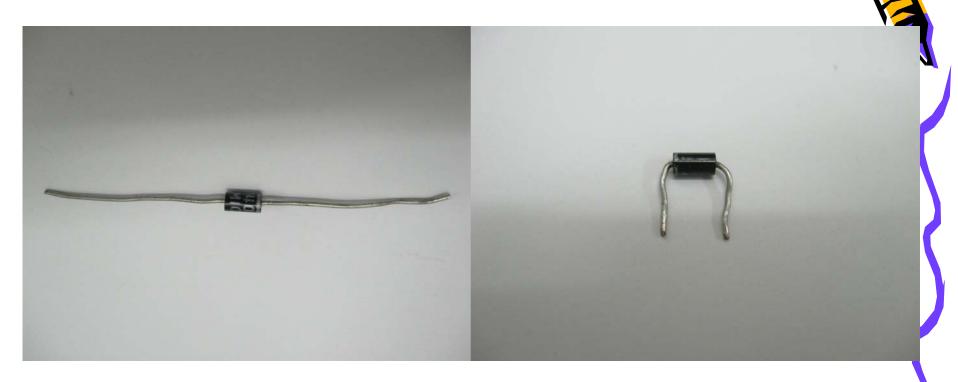

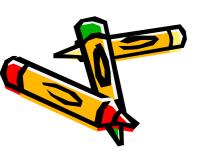

Diode positive pin insert (1, E), negative insert (1, F).

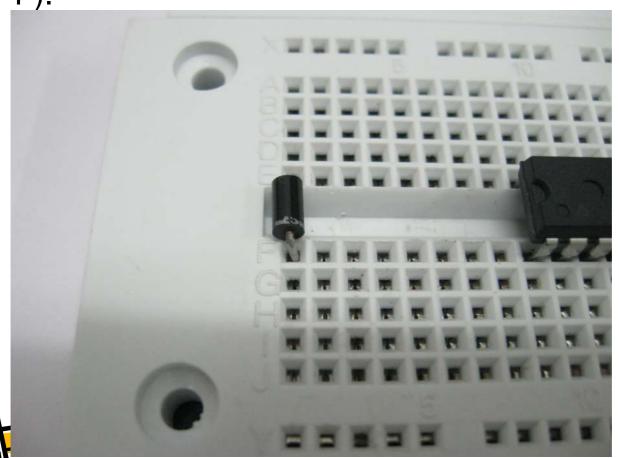

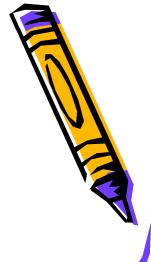

Another diode negative and positive in (1, J), (1, Y)

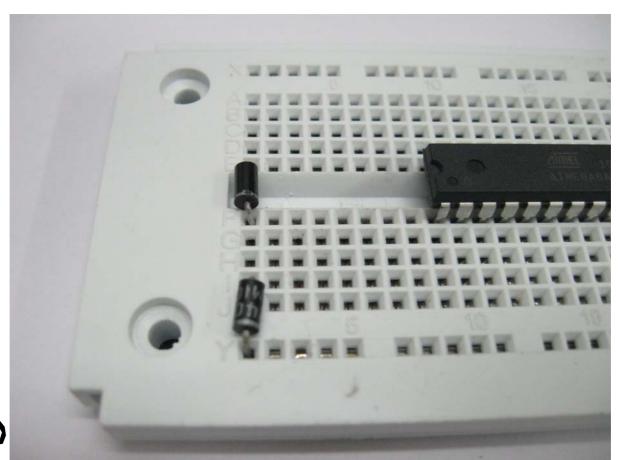

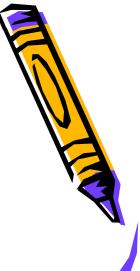

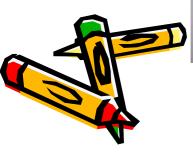

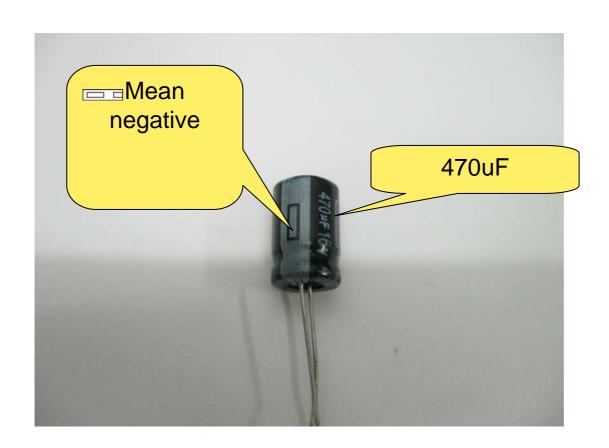

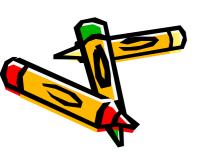

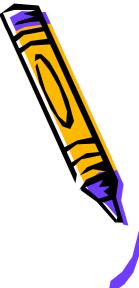

electrolytic capacitor positive insert  $\ (3,\ Y)$  , negative in  $\ (3,\ X)$ 

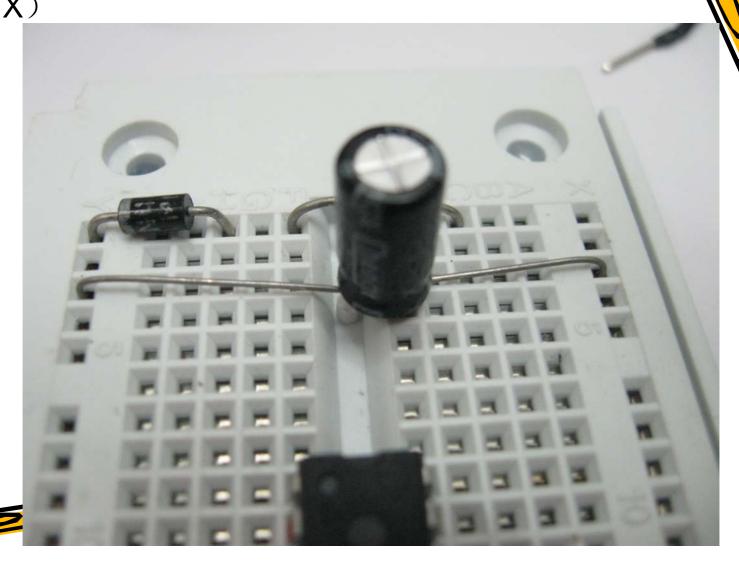

## VCC and GND

104 capacitor

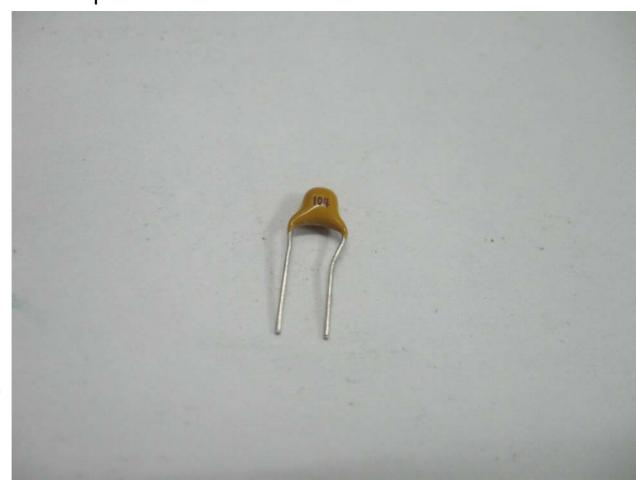

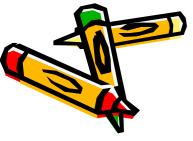

Processor 7、8 pin is Vcc and GND, Insert a 104 capacitor between two pins.

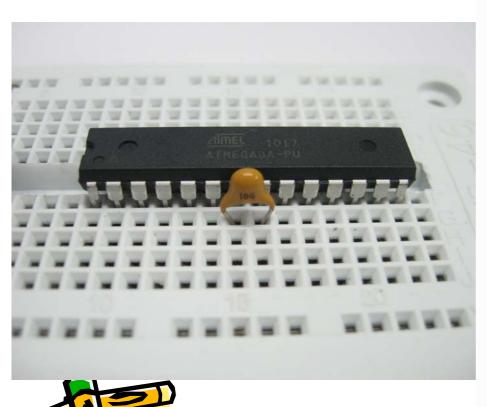

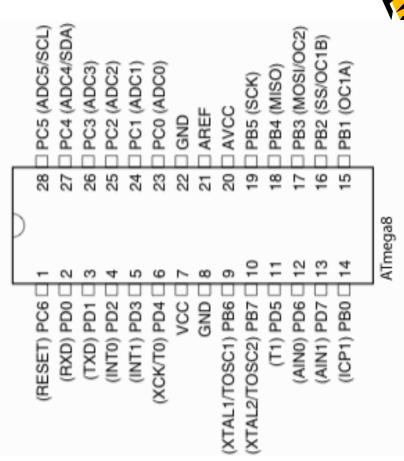

### Insert a 104 capacitor between 21 and

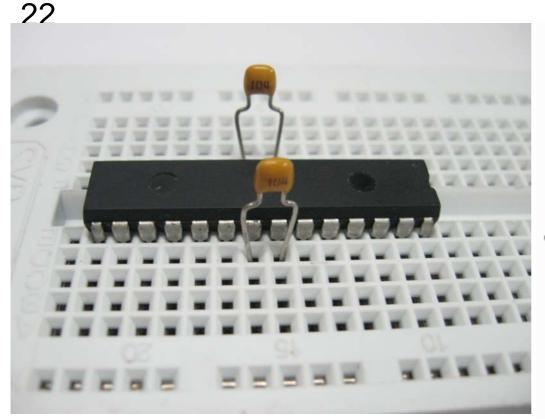

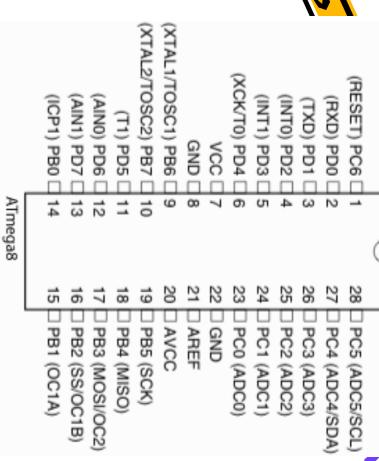

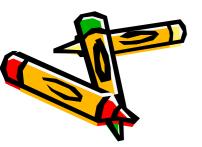

## 224 capacitor

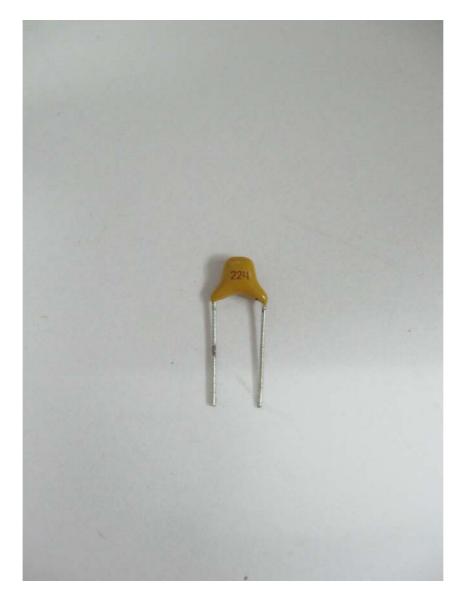

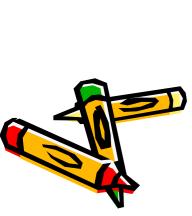

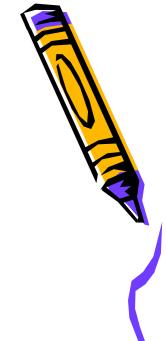

#### Insert a 224 capacitor between 20 and 22 pins.

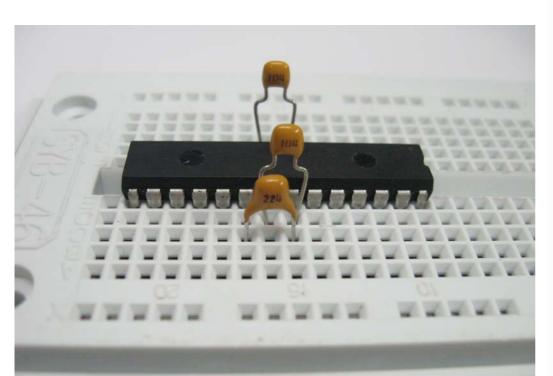

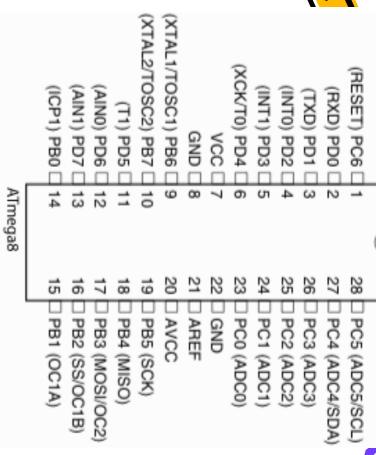

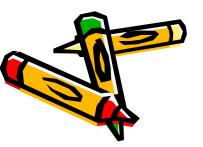

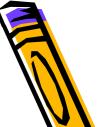

#### A red jumper cable connect Y and the 7th pins

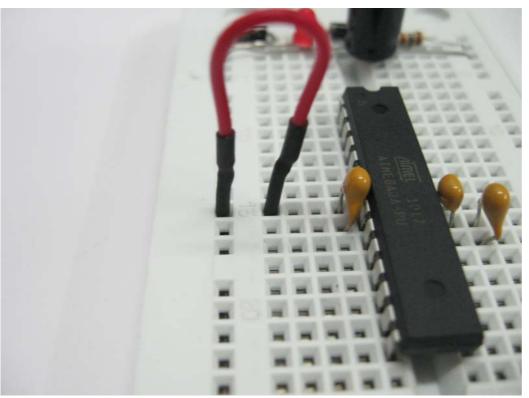

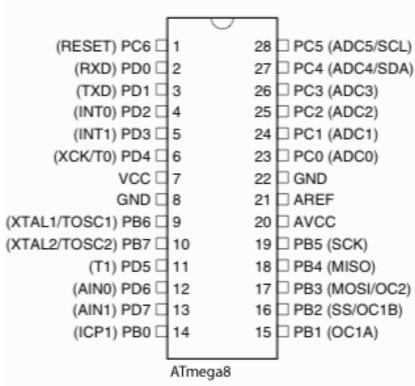

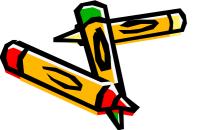

#### The second red jumper cable connect 7th pin and 20th pin

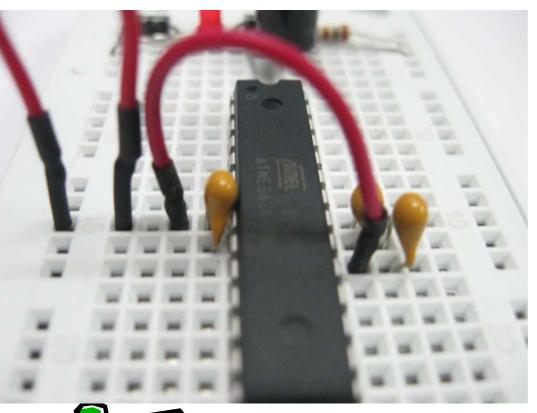

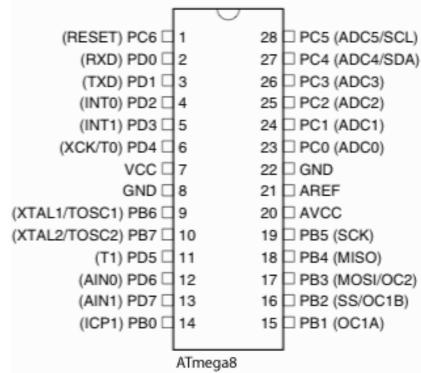

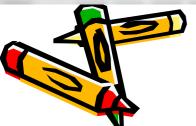

#### A black jumper cable connect 8th pin and 22nd pin

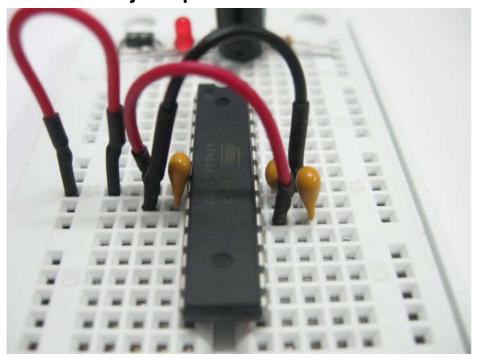

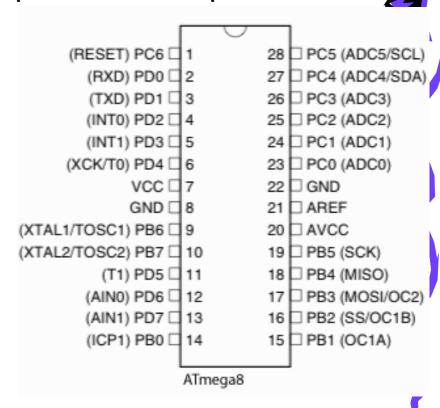

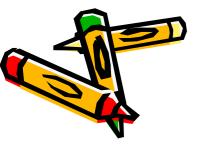

### A black jumper cable connect 22nd pin and X

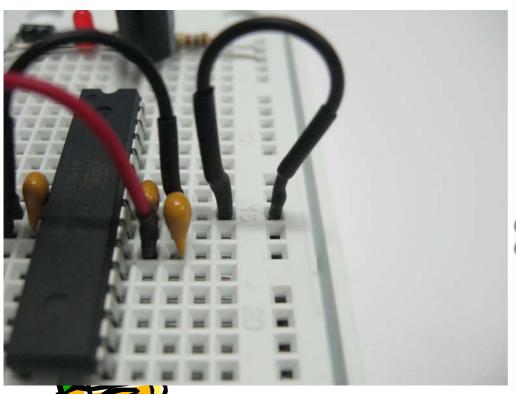

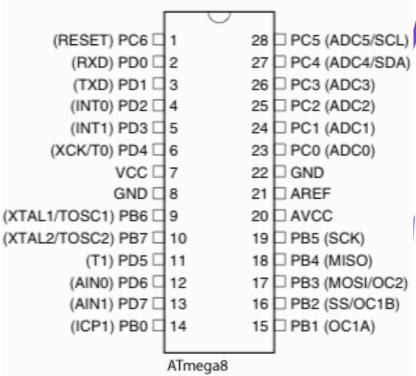

### It is a crystal. Middle pin connects to GND

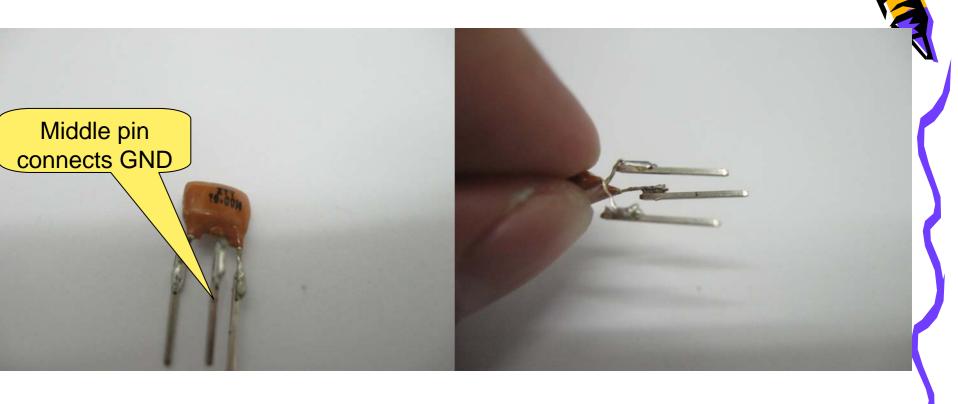

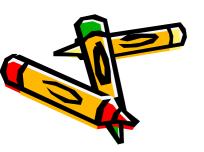

Middle pin connects to 8th pin of processor, the other 2 pins connects to 9th, 10th pin.

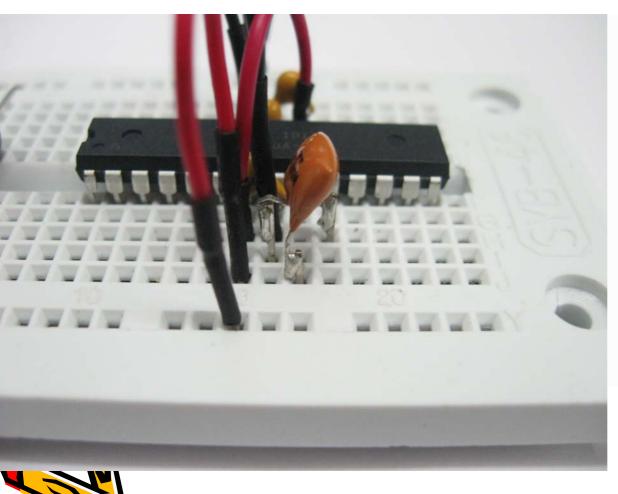

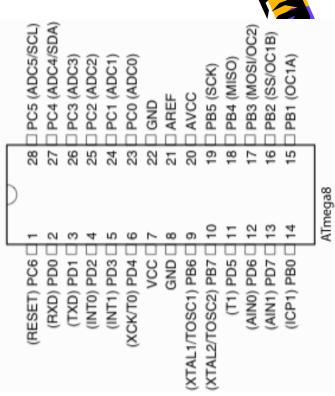

# Resistor (brown grey brown golden) connect to 19th pin and (D, 23)

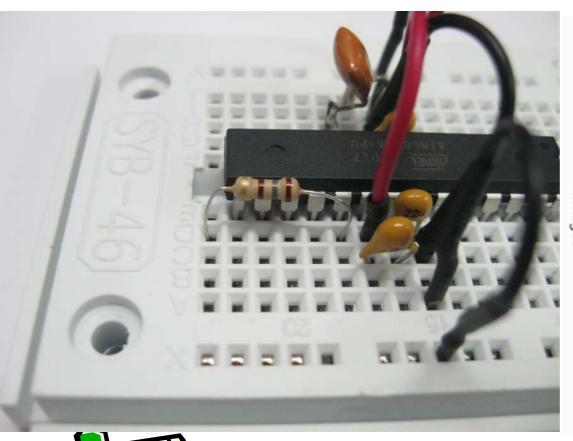

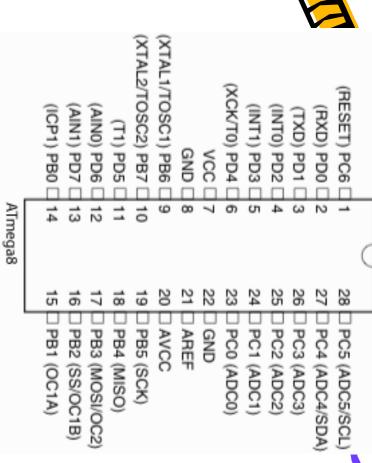

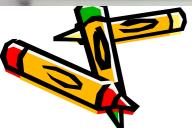

#### Bend the positive pin as picture show

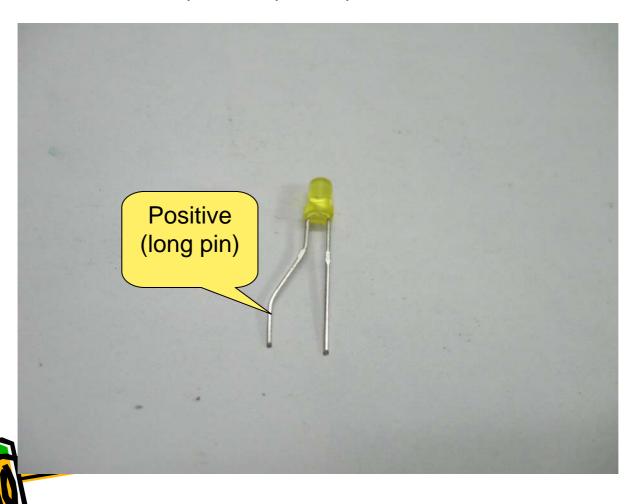

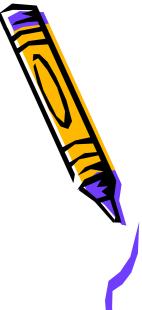

LED: positive pin connects (23, A), negative pin connects X;

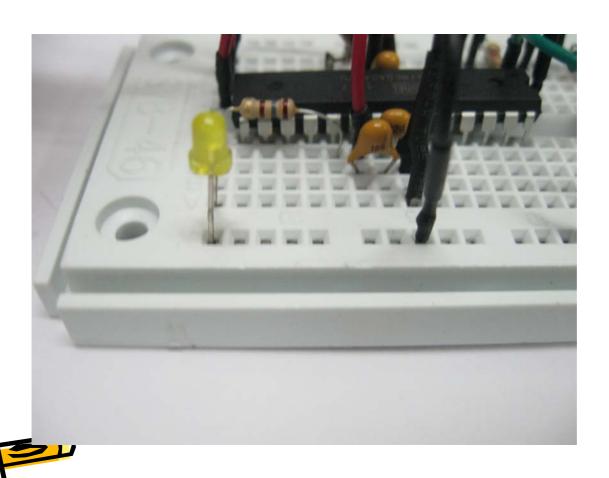

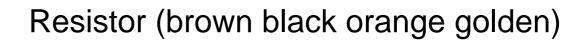

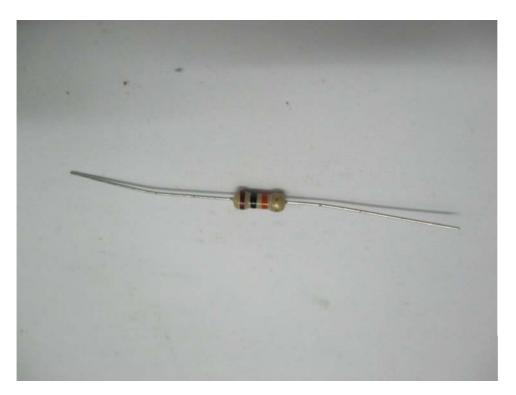

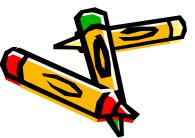

One pin connects Y, the other pin connect to 1th pin of processor

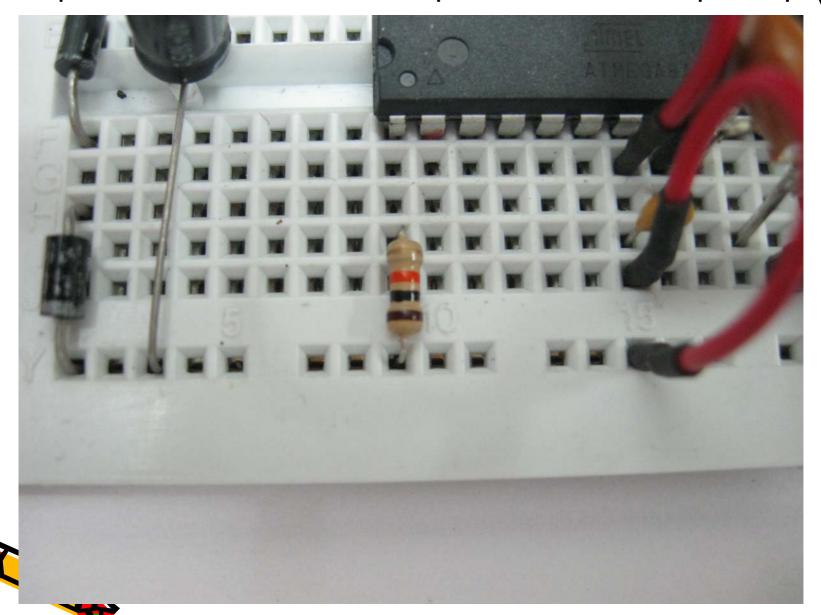

Green jumper cable, one pin connects to pin 1, the other pin

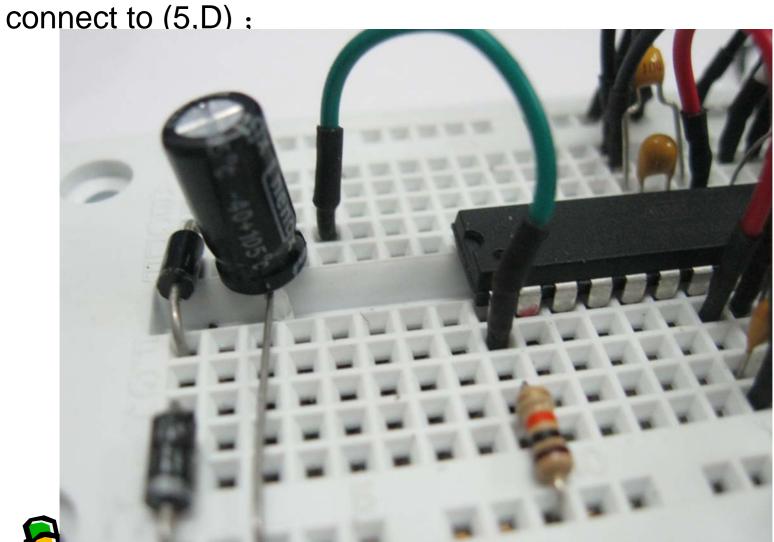

224 capacitor connects (5,E) and (5,F);

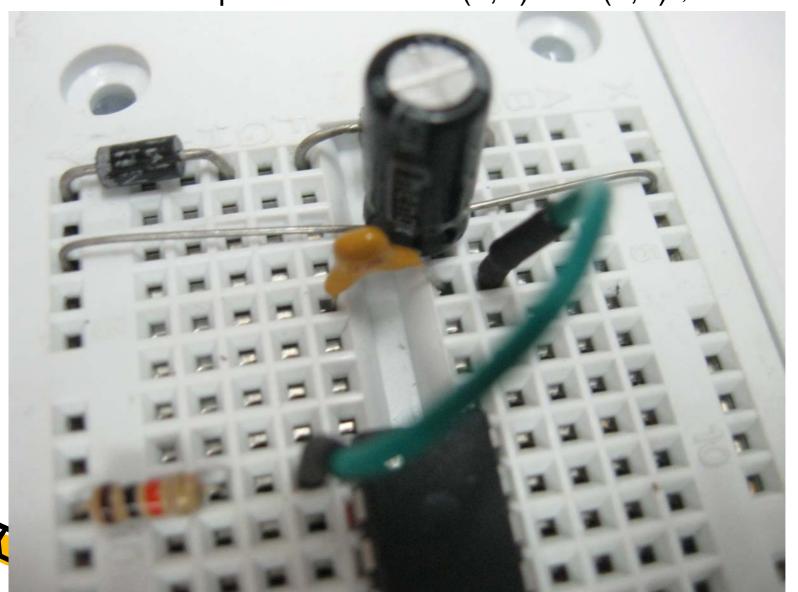

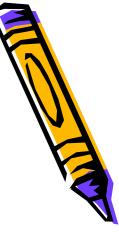

Red jumper cable, one pin connect to Y, the other pin connect to (4, J),

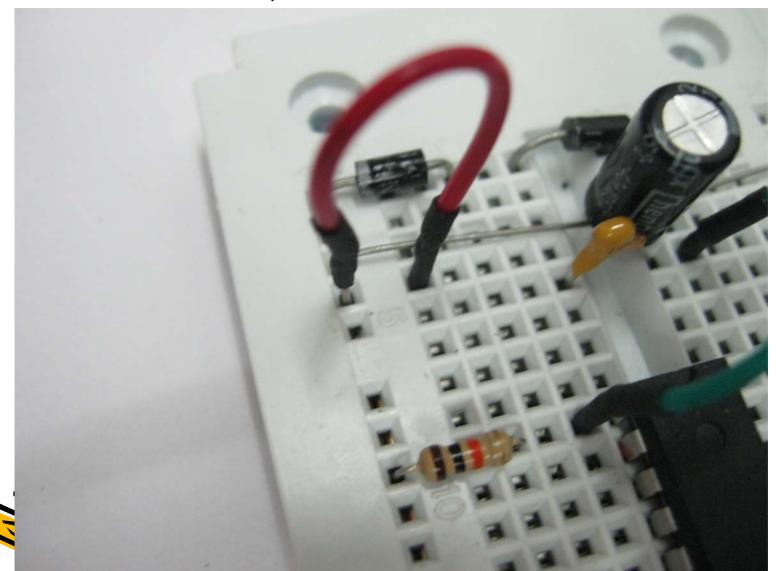

A orange jumper cable connects (6,F) and 2nd p

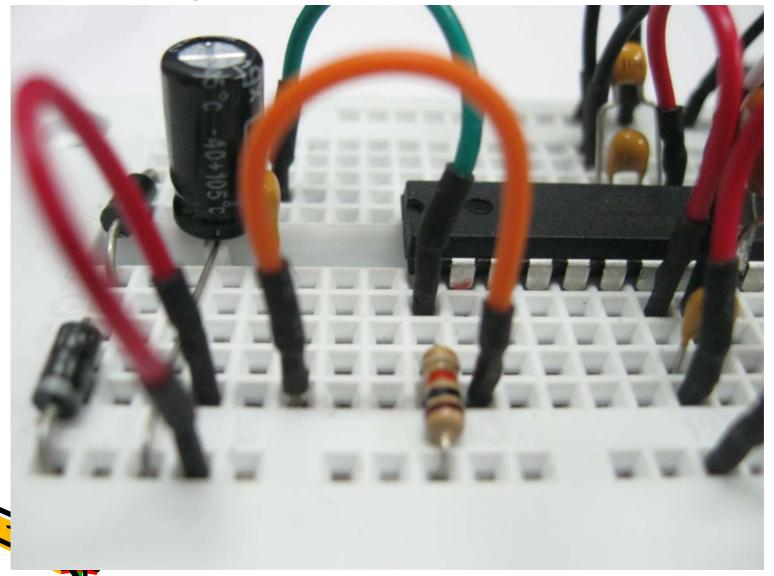

A white jumper cable connects (7, F) and 3rd pin

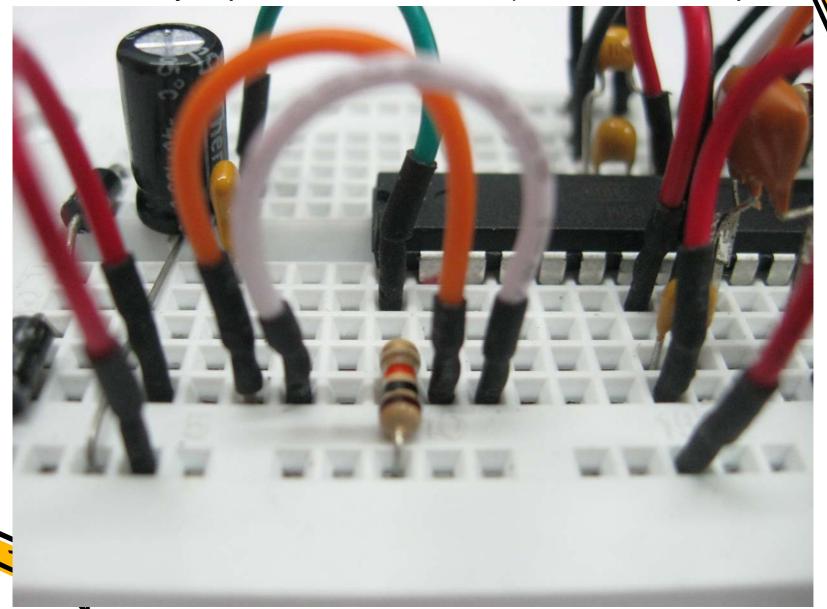

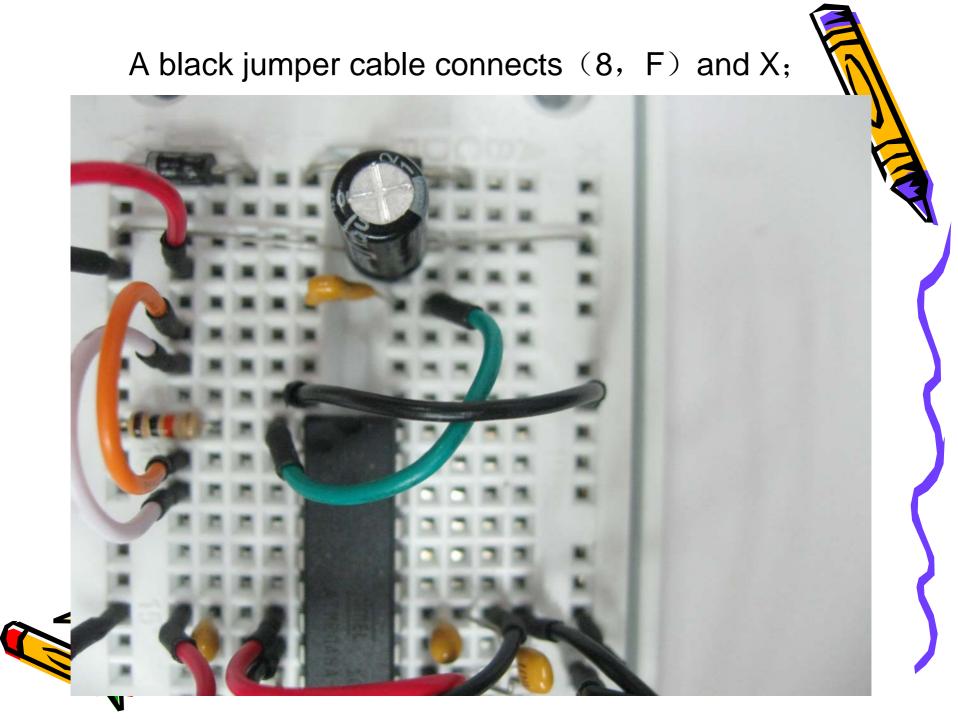

Use a red jumper cable to connect (1, G) (23, J)

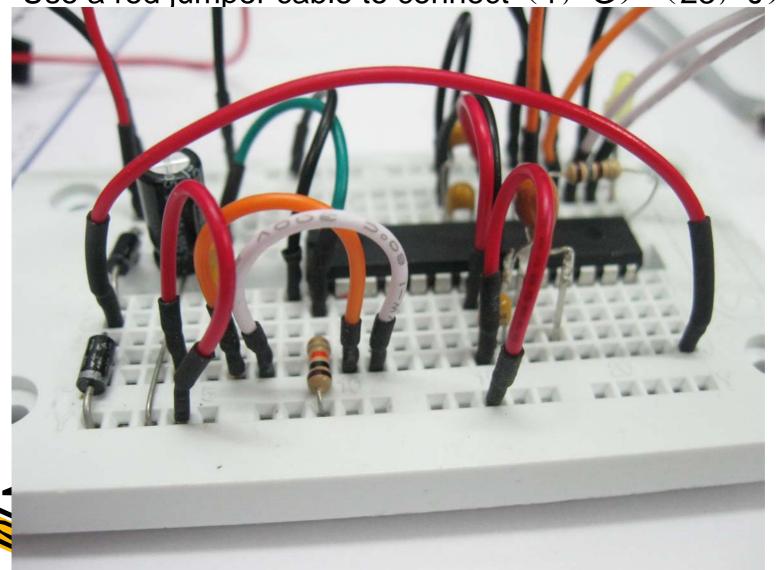

Insert 4pcs red jumper cable in (23, F), (23, G), (23, H), (23, I) as the servo power cables.

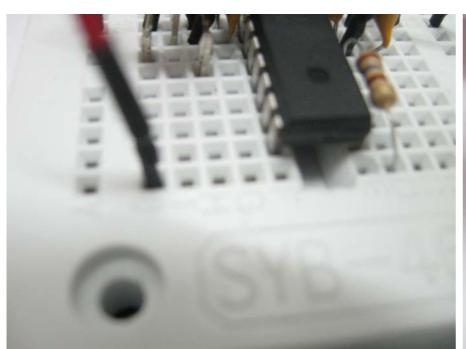

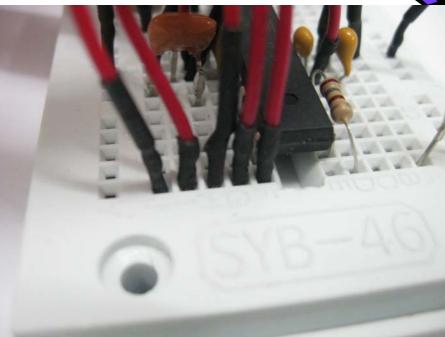

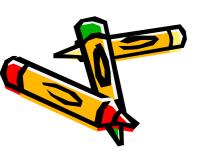

Insert 4pcs black jumper cable in X, as servo GND cables.

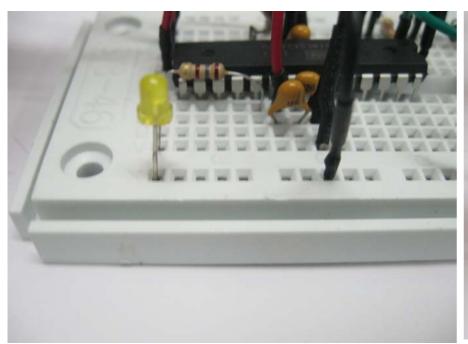

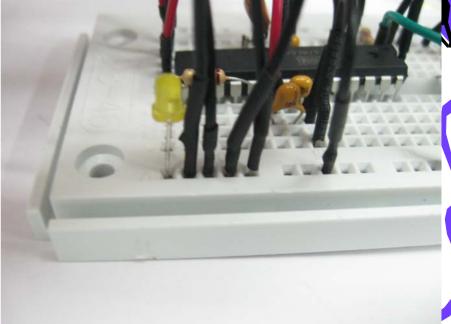

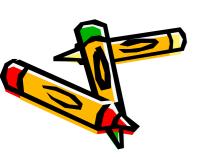

## Pin15、16、17、18 of the processor, insert 4pcs jumper cable as servo signal cables.

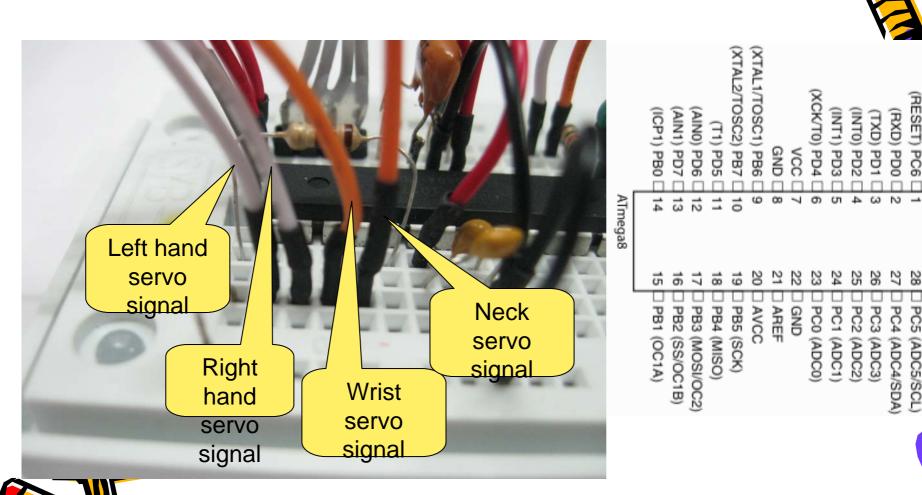

Servo white pin is signal, red is VCC, black is GND.

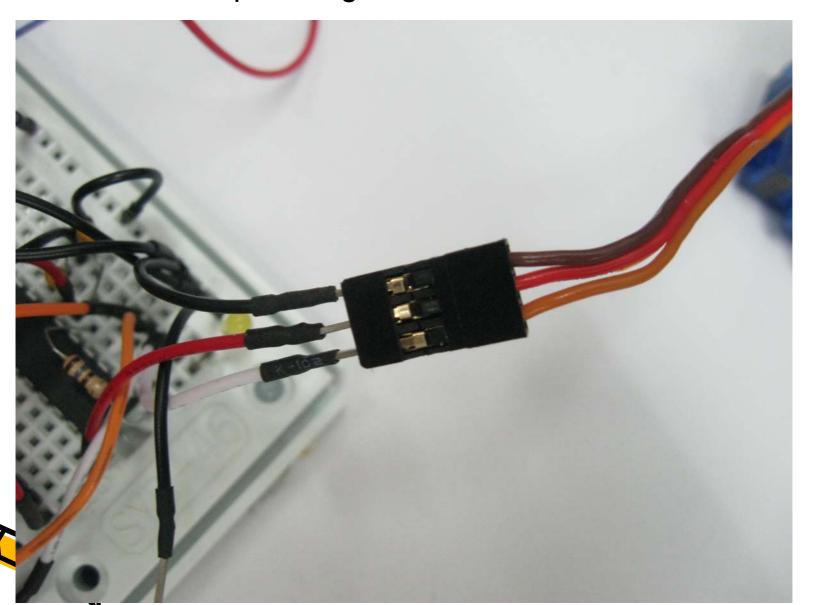

The 4pins in 23 \ 24 \ 25 \ 26 connects to EYE LED pins.

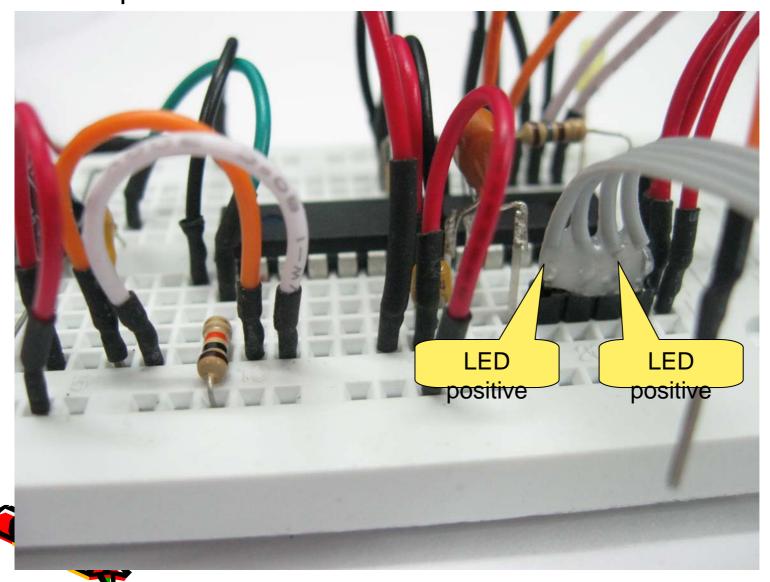

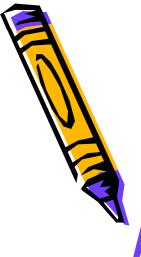

4th pin connects speaker, use a red jumper to connect Connect one black jumper cable in X, and connect to the other pin of speaker.

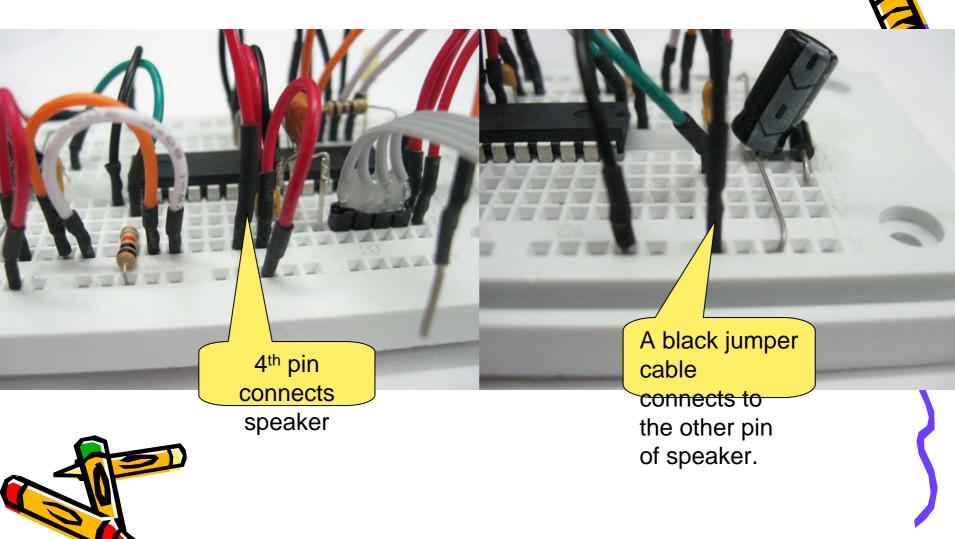

#### The red cable is positive

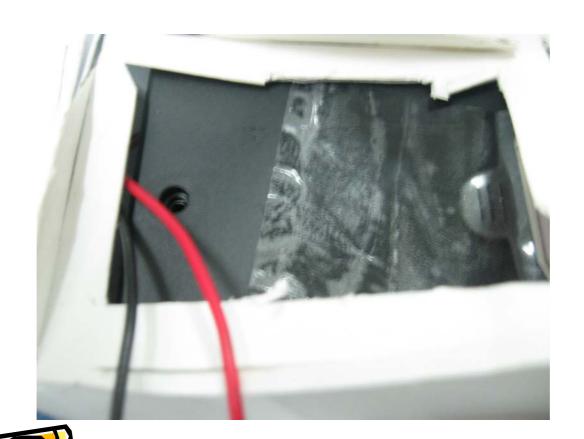

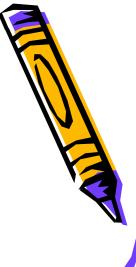

Battery box: Red cable connects in (1, B), black cable connects to X

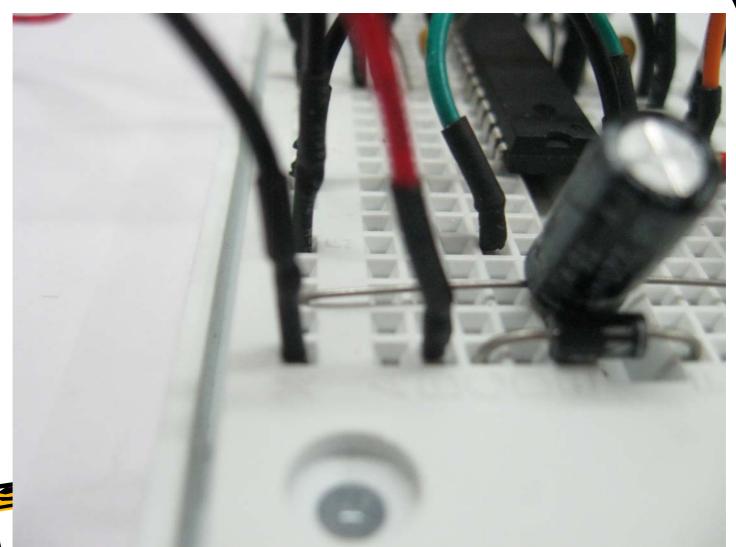

### arduino

- Click <u>www.arduino.cc</u> to download arduino software.
- Arduino is a free software with free source code schematic diagram.

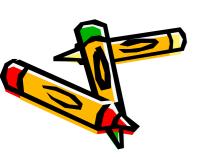

#### Open arduino

This is arduino.

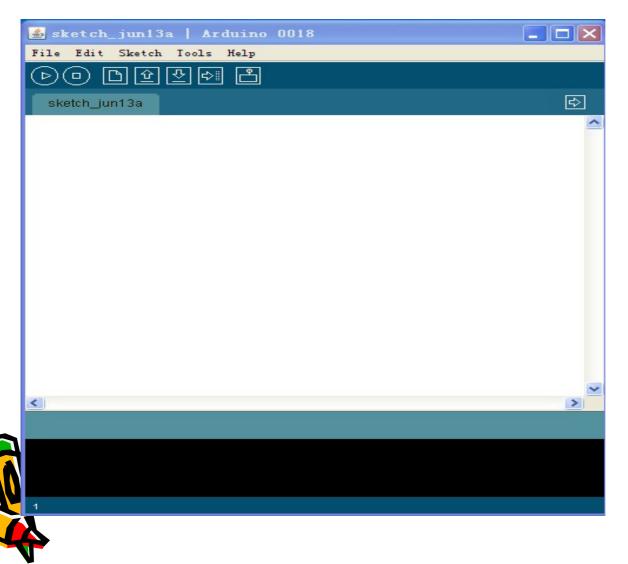

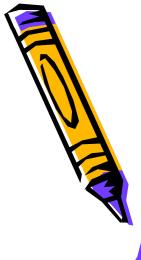

#### Functions of each buttons

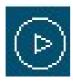

compile

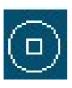

stop

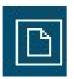

new

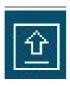

open

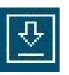

save

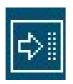

upload

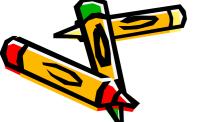

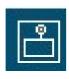

Serial monitor

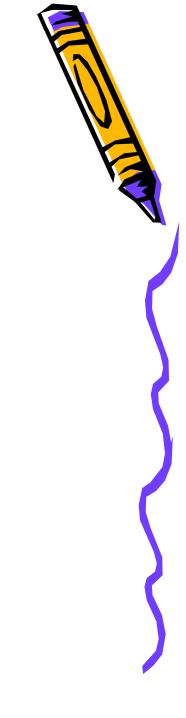

#### Select Tools->Board

We use ATMega8

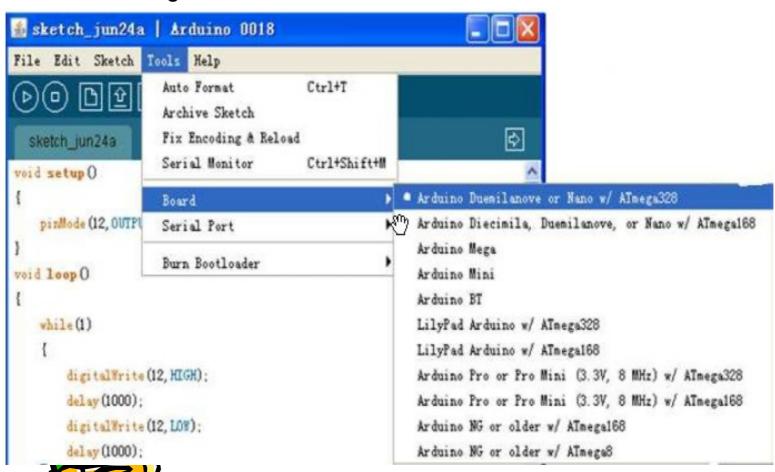

Then let's go to next step to program.

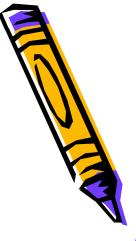

- Arduino is an open-source electronics prototyping platform based on flexible, easy-to-use hardware and software. It's intended for artists, designers, hobbyists, and anyone interested in creating interactive objects or environments.
- Arduino can sense the environment by receiving input from a variety of sensors and can affect its surroundings by controlling lights, motors, and other actuators. The microcontroller on the board is programmed using the <u>Arduino programming language</u> (based on <u>Wiring</u>) and the Arduino development environment (based on <u>Processing</u>). Arduino projects can be stand-alone or they can communicate with software running on a computer (e.g. Flash, Processing, MaxMSP).

#### First let's light up the EYE.

```
#include<Servo.h>
Void setup()
{
    pinMode(5,OUTPUT);
    pinMode(6,OUTPUT);
    pinMode(7.OUTPUT);
    pinMode(8,OUTPUT);
```

```
digitalWrite(5,1); //
 digitalWrite(6,0); //
 digitalWrite(7,1);
 digitalWrite(8,0);
Void loop()
   After compiling, then press
   compile button.
  Done compiling.
  Binary sketch size: 3230 bytes (of a 7168 byte maximum)
        When you see Done compiling, it means the program is
        good, it finish compiling.
```

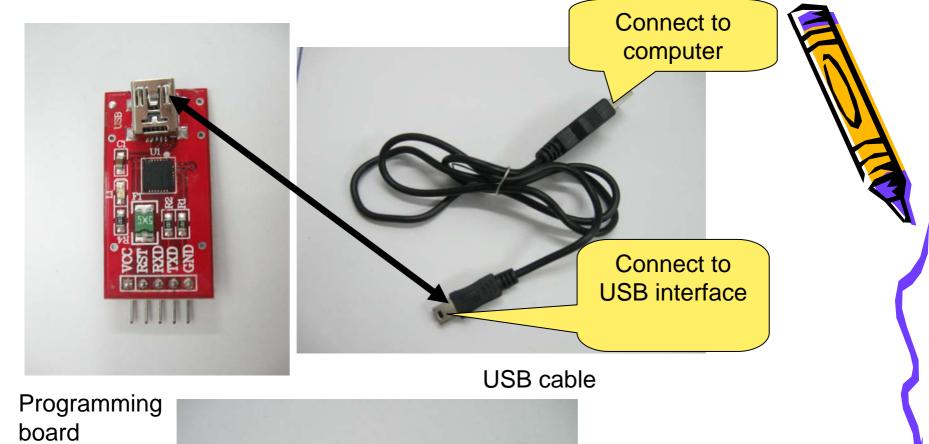

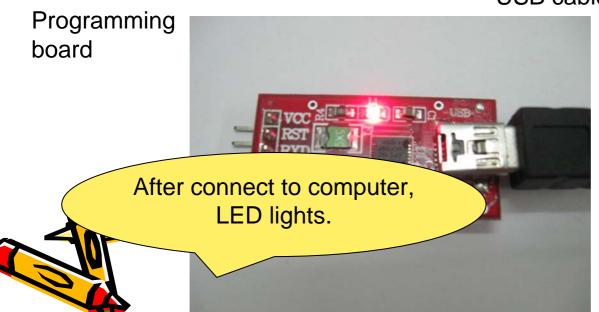

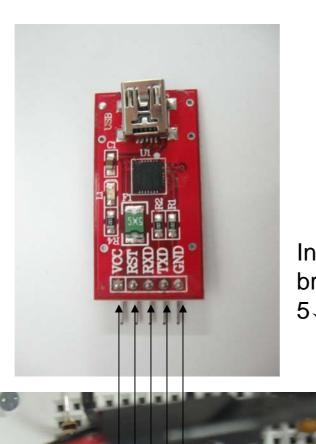

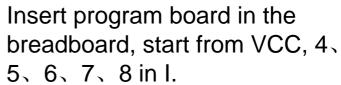

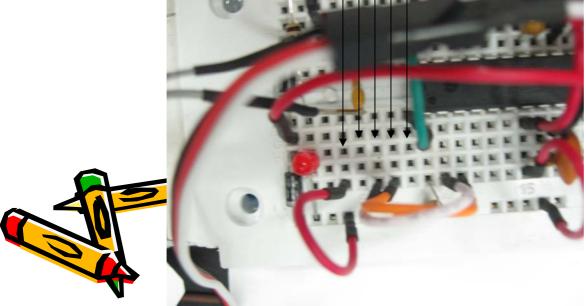

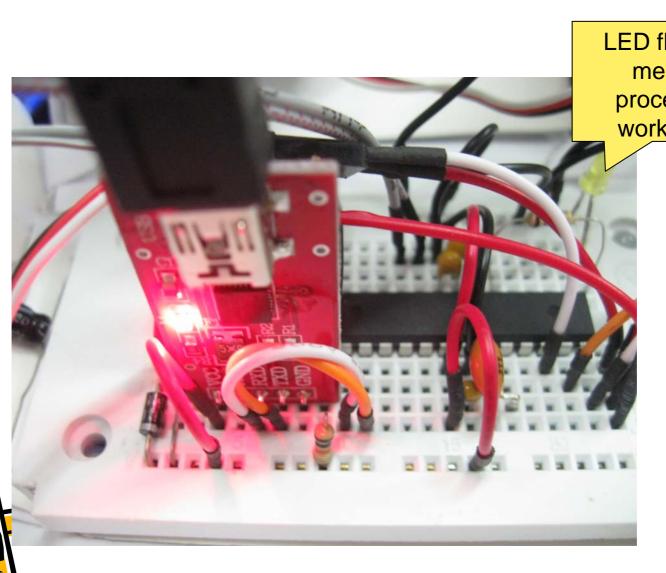

LED flash, it means processor works ok.

#### Clikc Tools->Serisl Port

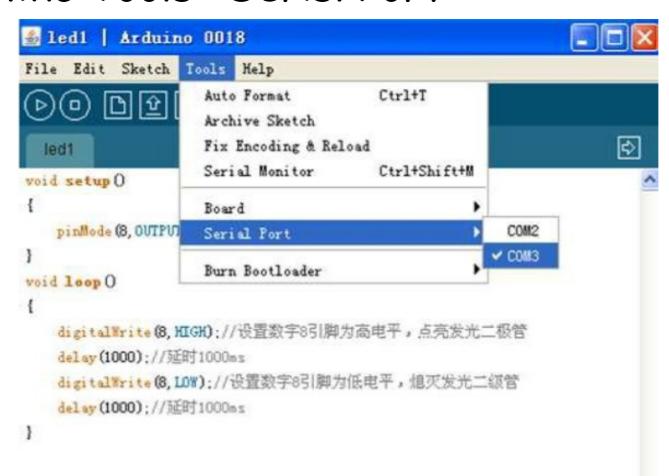

wher selecting COM, press this button

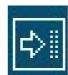

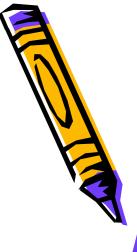

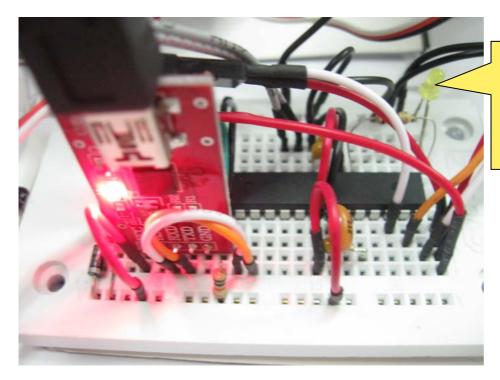

When programming, LED keeps flashing until it finish programming.

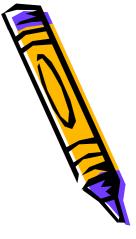

After finish, you will see Done uploading, it means it success in downloading program.

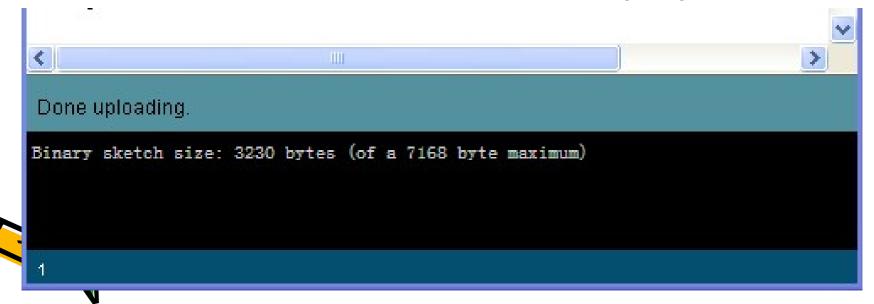

# Let's study servo program

```
definition
int ld = 1;
int rd = 5;
int bd = 3;
int hd = 3;
                                     Servo data
int lp = 1500;
int rp = 1500;
int bp = 1500;
int hp =1500;
//Servo svl;
Servo svr;
Servo svb;
Servo svh;
```

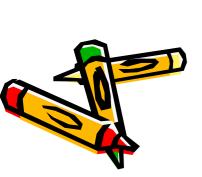

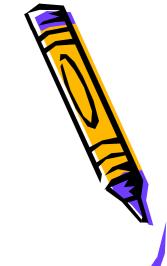

```
void setup()
   svl.attach(9,800,2200); 800-2200
   svr.attach(10,800,2200);
   svb.attach(11,800,2200);
   svh.attach(12,800,2200);
  pinMode(5,OUTPUT); pinMode(6,OUTPUT);
  pinMode(7.OUTPUT);
  pinMode(8,OUTPUT);
```

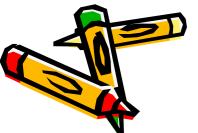

```
void loop()
 lp+=ld;
 rp+=rd;
 bp+=bd;
 hp+=hd;
 if(lp<1000 || lp>2000) ld=-ld;
 if(rp<1400 || rp>1600) rd=-rd;
 if(bp<800 || bp>2200) bd=-bd;
 if(hp<800 || hp>2200) hd=-hd;
 svl.writeMicroseconds(lp);
 svr.writeMicroseconds(rp);
 svb.writeMicroseconds(bp);
 svh.writeMicroseconds(hp);
 delay (15);
```

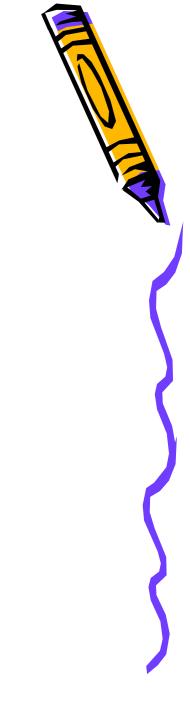

## Speaker program

```
void setup()
   pinMode(5,OUTPUT);
   int melody[] = {
  262,196,196,220,196,1,247,262 };
 int noteDurations[] = {
  4,8,8,4,4,4,4,4 };
 for (byte Note = 0; Note < 8; Note++)
  long pulselength = 1000000/melody[Note];
  long noteDuration = 1000/noteDurations[Note];
  long pulses=noteDuration*1000/pulselength;
  if (pulselength>100000)
                                                //{
   delay(noteDuration);
```

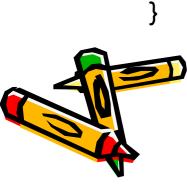

```
else
   for(int p=0;p<pulses;p++)</pre>
     digitalWrite(4,HIGH);
     delayMicroseconds(pulselength/2);
     digitalWrite(4,LOW);
     delayMicroseconds(pulselength/2);
   int pauseBetweenNotes = noteDuration * 0.30;
   delay(pauseBetweenNotes);
```

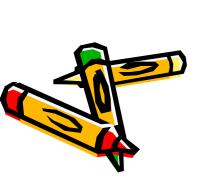